# **ФОНД ОЦЕНОЧНЫХ СРЕДСТВ**

по учебной дисциплине

# **ОП.09 Информационные технологии в профессиональной деятельности**

для специальности

**38.02.01 Экономика и бухгалтерский учет (по отраслям)** 

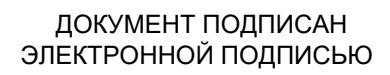

Сертификат: 01EB91710023B0C5B64D74F7781AC11FE2 Владелец: МАНЮШИС АЛЬГИРДАС ЮОЗО Действителен: с 16.06.2023 до 16.09.2024

**Москва 2024** 

Фонд оценочных средств рассмотрен на заседании предметной (цикловой) комиссией

Фонд оценочных средств разработан на основе Федерального государственного образовательного стандарта среднего профессионального образования (далее – ФГОС СПО) по специальности 38.02.01 Экономика и бухгалтерский учет (по отраслям), утвержденного Приказом Минобрнауки России от 05.02.2018 № 69.

Внутренняя экспертиза:

Заведующая УМУ Заметта Д.Н.

# **ПАСПОРТ ФОНДА ОЦЕНОЧНЫХ СРЕДСТВ по учебной дисциплине**

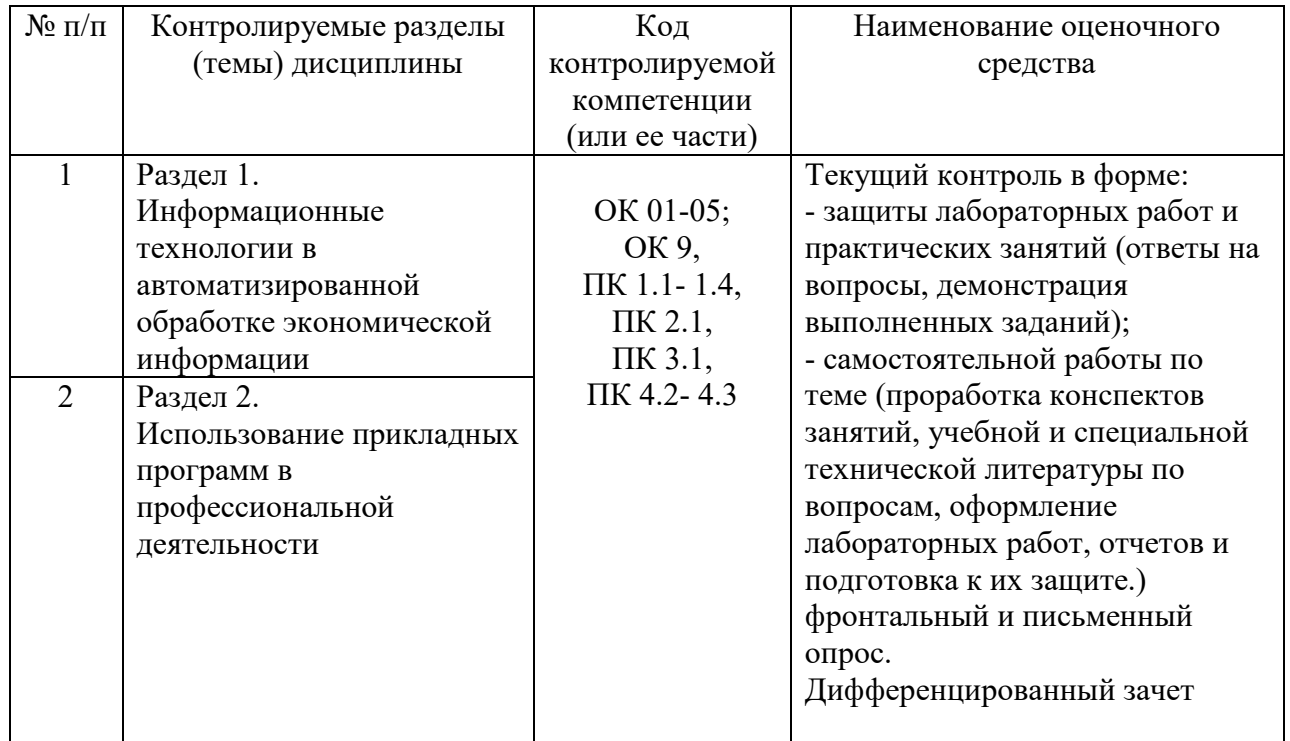

# **КОНТРОЛЬ И ОЦЕНКА РЕЗУЛЬТАТОВ ОСВОЕНИЯ ДИСЦИПЛИНЫ**

Контроль и оценка результатов освоения дисциплины осуществляется преподавателем в процессе проведения практических занятий и лабораторных работ, тестирования, а также выполнения обучающимися индивидуальных заданий.

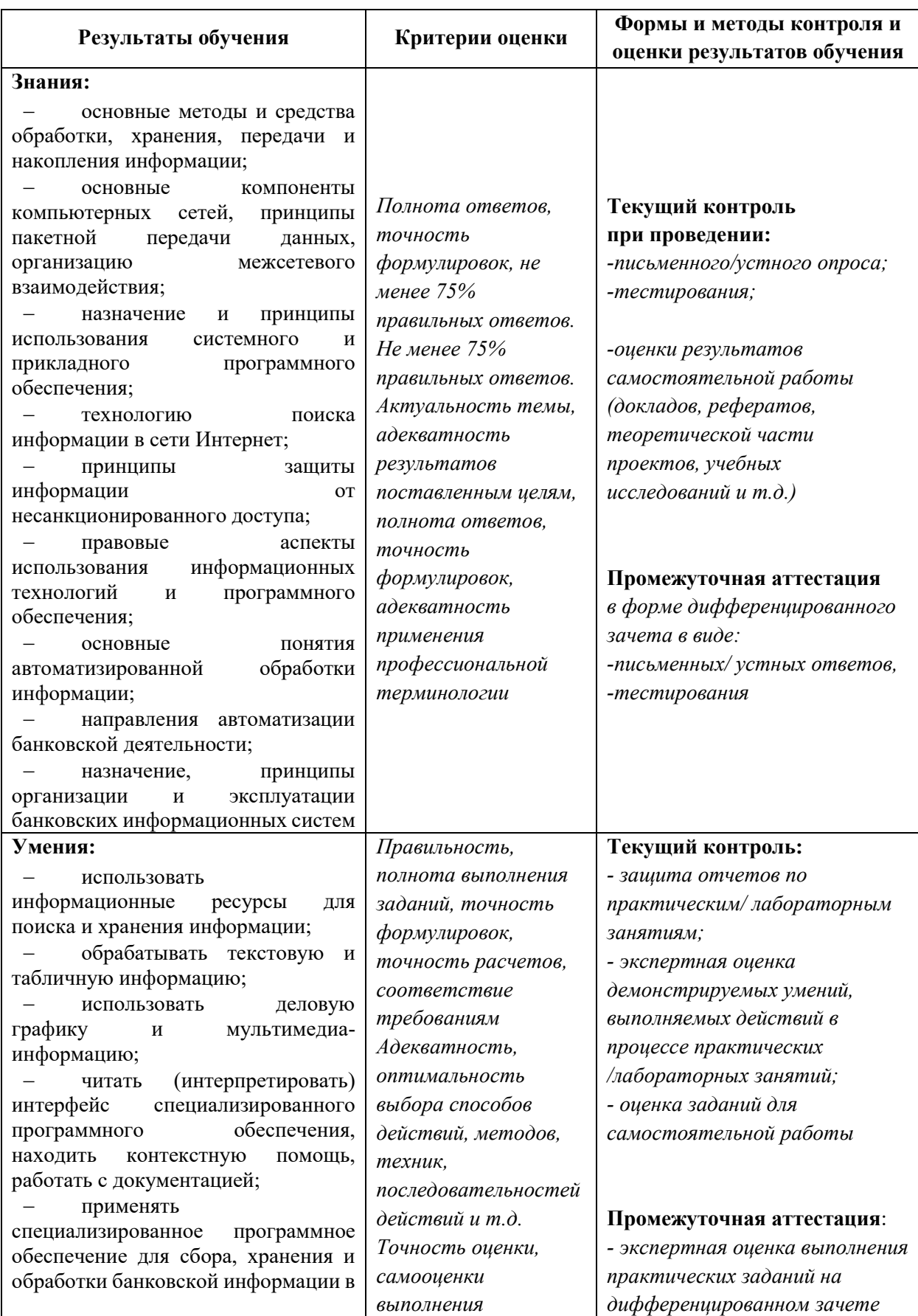

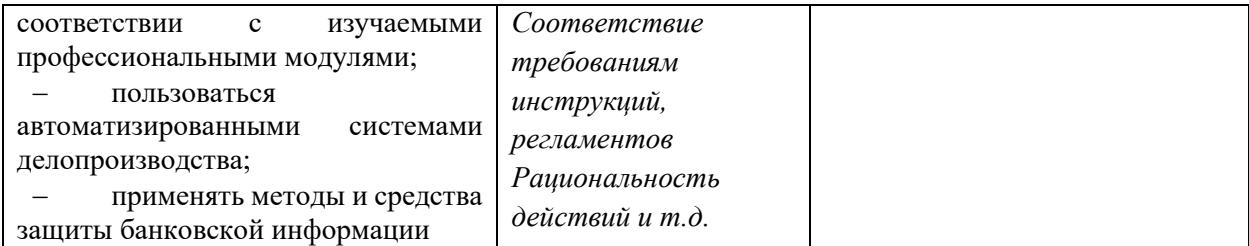

# **ТИПОВЫЕ ЗАДАНИЯ**

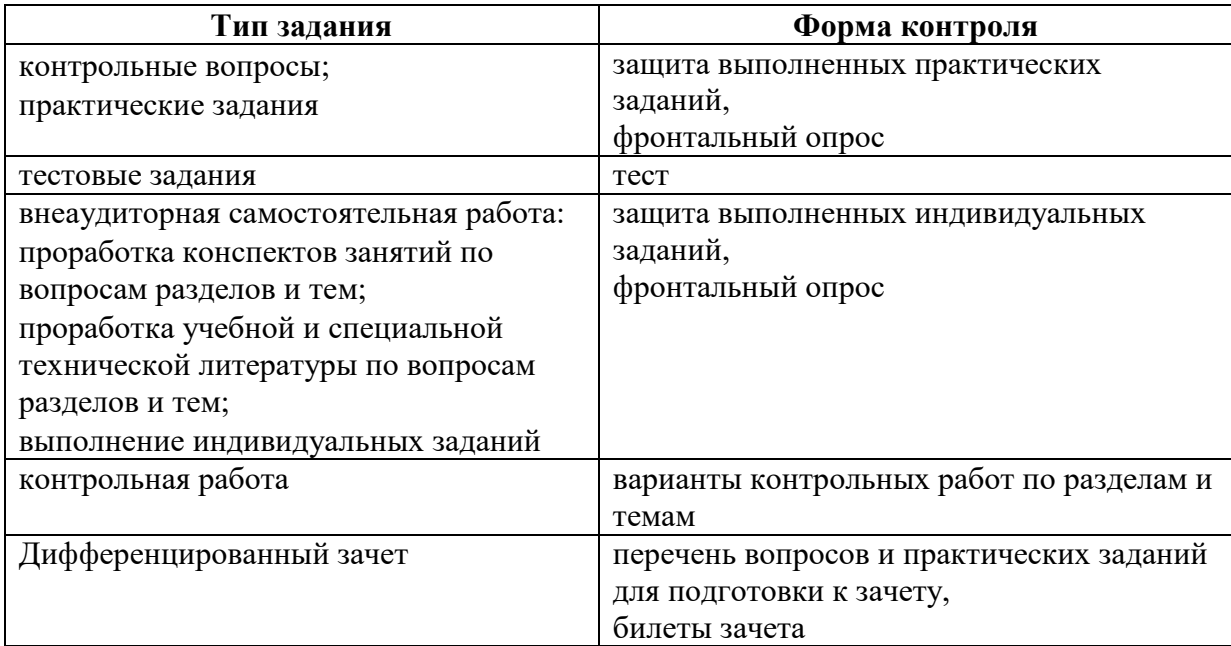

# **ВОПРОСЫ ДЛЯ ПОДГОТОВКИ К ДИФФЕРЕНЦИРОВАНОМУ ЗАЧЕТУ**

1. Основные понятия и терминология информационных технологий, их принципы. Классификация информационных технологий, используемых методов, их свойства.

2. Компьютерные технологии: сферы применения, возможности, ограничения.

3. Электронные коммуникации в профессиональной деятельности.

4. Глобальные сети и программные средства поддержки. Сетевые службы. Теоретические основы Интернета.

5. Интернет. Технические и программные средства необходимы для доступа в Интернет.

6. Поиск в сети Интернет. Возможности и основные характеристики поисковых систем.

7. Адреса, услуги в сети Интернет. Способы подключения к сети Интернет.

8. Выделение в общее пользование папки или принтера. Коллективное использование ресурсов локальной сети.

9. Порядок и правила обработки электронной почты. Требования, предъявляемые к документам, передаваемым по электронной почте.

10. Электронный документ. Способы создания электронного документа и его использование. Возможности коллективной работы с документами.

11. Программное обеспечение для работы с электронными страницами.

12. Шифрование электронных документов.

13. Способы защиты экономической информации. Персональная защита информации на рабочем месте специалиста.

14. Защита от компьютерных вирусов.

15. Используемые в настоящее время пакеты прикладных программ, общие для всех отраслей. Ориентация пакетов прикладных программ в зависимости от отраслей и сфер деятельности

16. Шаблон и стиль в документах Microsoft Office.

17. Возможности коллективной работы с документами в текстовом процессоре MS Word.

18. Основные возможности и приемы работы в MS Power Point. Основные понятия, используемые в системе подготовки презентаций.

19. Системы электронных таблиц. Финансовый анализ и планирование работ средствами Microsoft Excel.

20. Встроенные функции. Порядок записи функций в системе электронных таблиц.

21. Методы анализа финансово-экономического состояния предприятия, особенности реализации в системе электронных таблиц.

22. Оптимальные и критические значения показателей, оценка состояния предприятия по результатам анализа.

23. Возможности коллективной работы с документами в табличном процессоре MS Excel.

24. Системы управления базами данных. Назначение и возможности СУБД Microsoft Access.

25. Объекты баз данных. Типы данных. Свойства полей таблицы. Назначение схемы данных. Использование конструктора форм в Microsoft Access.

26. Понятие запроса в Microsoft Access. Создание запросов с различным типом действий.

27. Общая характеристика систем автоматизации профессиональной деятельности (типа

АРМ), их возможности и ограничения. Примеры существующих систем.

28. Система Project-Expert. Ее назначение и возможности.

29. Справочно-правовые системы. КонсультантПлюс.

- 30. Системы автоматизации банковской деятельности.
- 31. 1С: Бухгалтерия.

32. Автоматизированные системы делопроизводства.

33. 1С: Документооборот.

**Устный опрос** – это средство контроля, организованное как специальная беседа преподавателя с обучающимся на темы, связанные с изучаемой дисциплиной, и рассчитанное на выяснение объема знаний, обучающегося по определенному разделу, теме, проблеме и т. п.

## *Критерии оценки устного опроса студентов:*

Оценка «отлично»:

- глубокое и прочное усвоение материала темы или раздела;
- полные, последовательные, грамотные, логически излагаемые аргументированные ответы;
- демонстрация обучающимся знаний в объеме пройденной программы и дополнительно рекомендованной литературы;
- воспроизведение учебного материала с требуемой степенью точности. Оценка «хорошо»:
- наличие несущественных ошибок, не достаточно аргументированные ответы на вопросы;
- демонстрация обучающимся знаний в объеме пройденной программы;
- четкое изложение учебного материала.
	- Оценка «удовлетворительно»:
- наличие несущественных ошибок в ответе, отсутствие аргументации, но достаточно грамотное и логичное изложение;
- демонстрация обучающимся недостаточно полных знаний по пройденной программе, отсутствие аргументации;
- не структурированное, не грамотное и не логичное изложение учебного материала при ответе.
	- Оценка «неудовлетворительно»:
- незнание материала темы или раздела;

серьезные ошибки при ответе

#### *Практические задания:*

1. Опишите порядок подключения к другому компьютеру сети. Как подключить и использовать сетевой принтер?

2. Создайте в текстовом редакторе MS Word документ, скопируйте в него встроенную справку по любому разделу, сохраните документ под именем «Версия 1». Внесите в текст изменения в режиме записей исправлений, сохраните результат под именем «Версия 2». Как можно распечатать документ вместе с исправлениями?

3. Создайте шаблон в Microsoft Word для заполнения визитной карточки и сделайте по нему визитку для конкретного лица.

4. Создайте два документа в Microsoft Word и произведите их слияние.

5. В предложенной базе данных MS Access установить ключевые поля и связать таблицы, обеспечив целостность данных.

6. В базе данных MS Access создать формы к предложенным таблицам и создать одну форму с подчинением.

7. Создать запрос на обновление предложенной таблицы «Сотрудники», увеличивающий зарплату на 20% всем, у кого она меньше 10000 рублей.

8. Создать запрос на удаление из предложенной таблицы «Клиенты» всех, у кого имеется задолженность по оплате.

9. Фирма поместила в банк 45000\$ на 6 лет под 10,5% годовых. Какая сумма окажется на счете, если проценты начисляются ежегодно? Какую сумму надо поместить на тех же условиях, чтобы получить через 6 лет 250000\$?

10. Составьте ведомость зарплаты сотрудников фирмы (не менее 15 человек). Столбцы ведомости озаглавьте: «ФИО», «Год рождения», «Должность», «Оклад», «Январь»,

«Февраль», … «Декабрь», «Средняя за год». Зарплату за каждый месяц рассчитайте по формуле: «Оклад + премия», установив премию за зимние месяцы 5%, за весенние – 7%, за летние –  $2\%$ , за осенние – 6%.

Создайте еще одну таблицу для статистики, поместив в нее формулы для расчета среднего возраста сотрудников фирмы, средней зарплаты за год, годового фонда заработной платы, минимальной и максимальной зарплаты за год (Используйте функции: СУММ, СРЗНАЧ, ГОД, СЕГОДНЯ, МИН, МАКС).

11. Пусть имеется возможность инвестировать средства в течение пяти лет ежегодно по 100 тысяч рублей под 15 % годовых. Какая сумма окажется на счете в конце пятого года, если выплаты производить в начале года? В конце года? (775 373, 84 р).

12. Создайте презентацию из 5-6 слайдов «Услуги организации» (произвольно).

13. С помощью российской поисковой системы найдите таблицу с курсами валют, установленных Банком России, скопируйте ее к себе на компьютер и сохраните.

14. Составьте расписание рабочего дня специалиста в MS Outlook с указанием задач, контактов, сроков, отражением их на графике, оповещением о наступившем сроке выполнения задач. Передайте почтовое сообщение с прикрепленным к нему файлом.

15. Создать два специальных почтовых адреса: один – список рассылки сообщений; другой – автомат, отвечающий на каждое письмо.

16. Создайте структуру «Избранного» следующего вида:

Папка «Университеты» (содержит 3-4 ссылки на сайты университетов);

Папка «Компании» (содержит 2-3 ссылки на сайты компаний)

Папка «Москва» (ярлыки страниц муниципальных образований города)

17. Создайте на компьютере папку с документами. Разделите доступ к этой папке. Ограничьте доступ к ней с помощью пароля.

18. Средствами программы Publisher создать рекламный буклет «Услуги банка» (банк выбирается любой)

19. Средствами текстового процессора создать шаблон финансового документа.

20. Ввести в 1С: Бухгалтерия проводку на основании имеющего платежного поручения.

21. Оформить в 1С: Бухгалтерия платежное поручение по оплате поставщику ООО «Прогресс» на сумму 67 200 р. (перечислено с расчетного счета).

22. Создать в 1С: Бухгалтерия многоуровневый справочник по образцу.

23. С помощью КонсультантПлюс определите, какая административная ответственность наступает в случае продажи товара без выдачи кассового чека (без применения контрольнокассовой машины).

24. С помощью КонсультантПлюс определить: Какова норма оплаты суточных при командировках в России на сегодняшний день, какой документ устанавливает данные нормы.

## **Критерии оценки:**

5 баллов – задание выполнено на  $81\%$ -100%;

4 балла – задание выполнено на 61%-80%;

3 балла – задание выполнено на 41%-60%;

2 балла - задание выполнено на 40% и менее

# **БИЛЕТЫ К ДИФФЕРЕНЦИРОВАННОМУ ЗАЧЕТУ**

## **БИЛЕТ 1**

1. Основные понятия и терминология информационных технологий, их принципы. Классификация информационных технологий, используемых методов, их свойства.

2. Автоматизированные системы делопроизводства.

## *Задание*

С помощью российской поисковой системы найдите таблицу с курсами валют, установленных Банком России, сохраните отдельным документом.

## **БИЛЕТ 2**

1. Журналы документов, их обозначения в программе.

2. Назначение плана счетов и его редактирование.

## *Задание*

Создать два специальных почтовых адреса: один – список рассылки сообщений; другой – автомат, отвечающий на каждое письмо.

# **БИЛЕТ 3**

1. Современный рынок справочно - правовых информационных систем, критерий оптимального выбора правовой информационной системы.

2. Учет кассовых операций и операций по расчетному счету.

## *Задание*

Создайте структуру «Избранного» следующего вида:

Папка «Университеты» (содержит 3-4 ссылки на сайты университетов);

Папка «Компании» (содержит 2-3 ссылки на сайты компаний);

Папка «Москва» (ярлыки страниц муниципальных образований города).

# **БИЛЕТ 4**

1. Система Консультант Плюс. Назначение, функции, основные операции с документами.

2. Основные приемы оптимизации в MS Excel.

## *Задание*

Найти документы, кроме недействующих редакций и утративших силу, посвященные льготам для ветеранов труда.

## **БИЛЕТ 5**

1. Типовые операции. Макроязык записи шаблона типовой операции.

2. Интернет. Технические и программные средства необходимы для доступа в Интернет. *Задание* 

Выполнить резервное копирование и восстановление данных информационной базы в 1С:Предприятие.

# **БИЛЕТ 6**

1. Основные сведения о MS Excel. Основные приемы ввода данных.

2. Глобальные сети и программные средства поддержки. Сетевые службы. Теоретические основы Интернета.

# *Задание*

Найти и получить список документов, освещающие деятельность нотариата, принятых за последний год.

# **БИЛЕТ 7**

1. Многослойная модель OSI.

2. Первичные бухгалтерские документы.

# *Задание*

Составьте расписание рабочего дня специалиста в MS Outlook с указанием задач, контактов, сроков, отражением их на графике, оповещением о наступившем сроке выполнения задач. Передайте почтовое сообщение с прикрепленным к нему файлом.

# **БИЛЕТ 8**

1. Основные приемы оптимизации в MS Excel.

2. Просмотр проводок, введенных вручную.

# *Задание*

Создать в 1С:Предприятие документ по образцу, заполнить, провести и подготовить к печати.

# **БИЛЕТ 9**

1. Классификация счетов бухгалтерского учета.

2. Виды хозяйственного учета.

# *Задание*

Найти и получить список всех редакций бюджетного кодекса РФ.

# **БИЛЕТ 10**

1. Формирование себестоимости готовой продукции в процессе производства.

2. Учет заработной платы.

# *Задание*

Оформить в 1С: Предприятие платежное поручение по оплате поставщику ООО «Прогресс» на сумму 67 200 р. (перечислено с расчетного счета).

# **БИЛЕТ 11**

1. Электронные коммуникации в профессиональной деятельности.

2. Защита от компьютерных вирусов.

## *Задание*

Фирма поместила в банк 45000\$ на 6 лет под 10,5% годовых. Какая сумма окажется на счете, если проценты начисляются ежегодно? Какую сумму надо поместить на тех же условиях, чтобы получить через 6 лет 250000\$?

# **БИЛЕТ 12**

1. Используемые в настоящее время пакеты прикладных программ, общие для всех отраслей. Ориентация пакетов прикладных программ в зависимости от отраслей и сфер деятельности.

2. Синтетический и аналитический учет. Количественный учет. Учет основных средств. *Задание* 

Создать в 1С:Предприятие документ по образцу, заполнить, провести и подготовить к печати.

# **БИЛЕТ 13**

1. Режимы функционирования системы 1С: Предприятие.

2. Определение процентов по вкладам.

## *Задание*

Ввести в 1С:Бухгалтерия проводку на основании имеющего платежного поручения. Сформировать оборотно-сальдовую ведомость за 4 кв. предыдущего года.

# **БИЛЕТ 14**

1. Назначение справочников.

2. Электронный документ. Способы создания электронного документа и его использование. Возможности коллективной работы с документами.

## *Задание*

Ввести в 1С:Предприятие проводку на основании имеющего платежного поручения.

# **БИЛЕТ 15**

1. Адреса, услуги в сети Интернет. Способы подключения к сети Интернет.

2. Понятие формулы в MS Excel. Относительные и абсолютные ссылки.

## *Задание*

Создать два специальных почтовых адреса: один – список рассылки сообщений; другой – автомат, отвечающий на каждое письмо.

# **БИЛЕТ 16**

1. Типовые операции. Макроязык записи шаблона типовой операции.

2. Учет кассовых операций и операций по расчетному счету.

## *Задание*

Найти документы, кроме не вступивших в силу и утративших силу, в которых говорится о тарифных ставках на газ для населения.

# **БИЛЕТ 17**

1. Классификация бухгалтерских программ.

2. Ввод и контроль вступительного баланса

## *Задание*

Найти документы по вопросам по вопросам строительства, кроме тех, которые посвящены лицензированию строительной деятельности.

## **БИЛЕТ 18**

1. Основные приемы создания диаграмм в MS Excel.

2. Система Консультант Плюс. Назначение, функции, основные операции с документами. *Задание* 

Ввести в 1С:Бухгалтерия проводку на основании имеющего платежного поручения. Сформировать оборотно-сальдовую ведомость за 4 кв. предыдущего года.

## **БИЛЕТ 19**

1. Использование в бухгалтерском учете системы счетов и двойной записи.

2. Компьютерные технологии: сферы применения, возможности, ограничения

# *Задание*

Пусть налог исчисляется по прогрессивной шкале следующим образом: с зарплаты, не превышающей 1000 руб., налог составляет 12%, а с части зарплаты, превышающей 1000 руб., взыскивается налог 20% от этой части.

## **БИЛЕТ 20**

1. Общая характеристика систем автоматизации профессиональной деятельности (типа АРМ), их возможности и ограничения. Примеры существующих систем.

2. Виды и назначение учетных регистров.

## *Задание*

Пусть имеется возможность инвестировать средства в течение пяти лет ежегодно по 100 тысяч рублей под 15 % годовых. Какая сумма окажется на счете в конце пятого года, если выплаты производить в начале года? В конце года? (Ответ:775 373, 84 р.).

# **МЕТОДИЧЕСКИЕ МАТЕРИАЛЫ, ОПРЕДЕЛЯЮЩИЕ ПРОЦЕДУРЫ ОЦЕНИВАНИЯ ЗНАНИЙ, УМЕНИЙ, НАВЫКОВ**

Процедура проведения оценочных мероприятий для студентов очной формы обучения имеет следующие формы контроля качества подготовки:

 текущий (осуществление контроля за всеми видами аудиторной и внеаудиторной деятельности студента с целью получения первичной информации о ходе усвоения отдельных элементов содержания дисциплины);

 промежуточный (оценивается уровень и качество подготовки по конкретным разделам дисциплины).

Текущий контроль успеваемости предусматривает оценивание хода освоения дисциплин, промежуточная аттестация обучающихся - оценивание результатов обучения по дисциплине.

Проработка конспекта лекций и учебной литературы осуществляется студентами в течение всего семестра, после изучения новой темы. Текущая аттестация в виде контрольных опросов, защиты выполненных практических заданий, и промежуточная аттестация в виде дифференцированного зачета.

Студентам, пропускающим занятия, необходимо проработать конспект пропущенного занятия, с последующим собеседованием по теме занятия, выполнить дополнительные задания.

Зачет является заключительным этапом процесса формирования компетенций студента при изучении дисциплины и имеет целью проверку и оценку знаний студентов по теории и применению полученных знаний, умений и навыков.

**Дифференцированный зачет** проводится по расписанию, сформированному учебным отделом, в сроки, предусмотренные календарным графиком учебного процесса. Расписание промежуточного контроля доводится до сведения студентов не менее чем за две недели до начала экзаменационной сессии.

**Дифференцированный зачет** принимается преподавателем, ведущим лекционные занятия. Зачет проводится только при предъявлении студентом зачетной книжки и при условии выполнения всех контрольных мероприятий, предусмотренных учебным планом и рабочей программой по изучаемой дисциплине (сведения фиксируются допуском в электронной ведомости).

Студентам на диф.з**а**чет**е** предоставляется право выбрать один из билетов. Время подготовки к ответу составляет **20 минут.** По истечении установленного времени студент должен ответить на вопросы экзаменационного билета в изучении проблемы; иметь способность к интеграции знаний по проблеме, структурированию ответа, анализу существующих позиций в теории и практике; способен к адаптации знаний к условиям конкретной ситуации. В течение семестра работал последовательно, готовился к практическим занятиям систематически, задания выполнял.

При оценке ответа студента на вопрос билета преподаватель руководствуется следующими критериями:

- полнота и правильность ответа;
- степень осознанности, понимания изученного;
- языковое оформление ответа.

**Отметка «отлично»** ставится, если студент полно излагает изученный материал, обнаруживает понимание специфики вопроса, дает правильное определение основных понятий; обнаруживает понимание материала, может обосновать свои суждения, применить знания на практике, привести необходимые примеры, самостоятельно составленные; показывает высокий уровень сформированности профессиональных компетенций. Ответ не содержит фактические ошибки.

**Оценка «хорошо»** ставится за правильное и глубокое усвоение программного материала, однако в ответе допускаются неточности и незначительные ошибки, как в содержании, так и форме построения ответа.

**Оценка «удовлетворительно»** свидетельствует о том, что студент знает основные, существенные положения учебного материала, но не умеет их разъяснять, допускает отдельные ошибки и неточности в содержании знаний и форме построения ответа.

**Оценка «неудовлетворительно»** ставится, если студент обнаруживает незнание большей части материала, неверно отвечает на вопрос, дает ответ, который содержательно не соотносится с поставленной задачей, допускает ошибки в формулировке определений и правил, искажающие их смысл, беспорядочно излагает материал.

## *Вариант 1*

#### *(КонсультантПлюс)*

## *Задача*

Найти действующую редакцию Водного кодекса РФ, в тексте при помощи контекстного поиска найти определения следующих понятий: *акватория*; *дренажные воды* и отметить их закладками.

## *(Excel)*

#### *Задача 1*

На предприятии работники имеют следующие оклады: начальник отдела — 1000 р., инженер 1 кат. — 860 руб., инженер — 687 руб., техник — 315 руб., лаборант — 224 руб. Все работники получают надбавку 10% от оклада за вредный характер работы.

Со всех работников удерживают 12 % подоходный налог. Удержания производятся от начислений. Рассчитать суммы к получению каждой категории работников по месяцам.

#### *Задача 2*

Пусть имеется возможность инвестировать средства в течение пяти лет ежегодно по 100 тысяч рублей под 15 % годовых. Какая сумма окажется на счете в конце пятого года, если выплаты производить в начале года? В конце года? (Ответ:775 373, 84 р.)

#### *(Access)*

## *Задача*

*Создать БД содержащую следующие таблицы: таблица-объекта СОТРУДНИК:* 

идентификационный код Идент код (10 символов - тип текстовый);

фамилия Фамилия (20 символов - тип текстовый);

имя Имя (15 символов - тип текстовый);

отчество Отчество (15 символов - тип текстовый);

дата рождения Дата рожд (поле типа дата);

образование Образов (15 символов - тип текстовый);

должность Должн (15 символов - тип Мастер подстановок);

стаж работы Стаж работы (длинное целое - тип числовой);

дата зачисления на работу Дата зач (поле типа дата/время);

телефон Тел (8 символов - тип текстовый);

домашний адрес Адрес (поле-МЕМО).

*таблица-объекта ШТАТНОЕ РАСПИСАНИЕ:* 

№ п/п НПП (длинное целое - тип числовой);

название подразделения Назв подр (30 символов - тип текстовый);

должность Должн (15 символов - тип текстовый);

количество штатных единиц Кол ед (длинное целое - тип числовой);

должностной оклад Оклад (длинное целое - тип числовой);

фонд заработной платы за месяц ФЗПМ (длинное целое - тип числовой); фонд заработной платы на год ФЗПГ (длинное целое - тип числовой);

Создать запрос на обновление предложенной таблицы «Сотрудники»,

увеличивающий зарплату на 20% всем, у кого она меньше 10000 рублей.

## *Вариант 2*

## *(КонсультантПлюс)*

## *Задача*

Найти и получить список: документов, зарегистрированные в Минюсте во втором полугодии 2010 года.

# *(Excel)*

## *Задача 1*

Покупатели магазина пользуются 10% скидкой, если стоимость покупки превышает k рублей. Составить ведомость учитывающую, скидки и содержащую сведения: покупатель, количество наименований купленных товаров, стоимость покупки с учетом скидки.

#### *Задача 2*

Фирма поместила в банк 45000\$ на 6 лет под 10,5% годовых. Какая сумма окажется на счете, если проценты начисляются ежегодно? Какую сумму надо поместить на тех же условиях, чтобы получить через 6 лет 250000\$?

# *(Access)*

#### *Задача*

Создать таблицу «Книжный\_магазин»

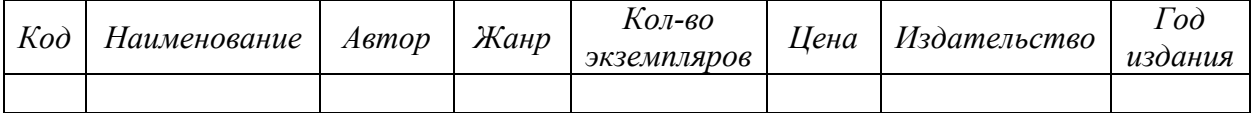

и таблицу «Издательство»

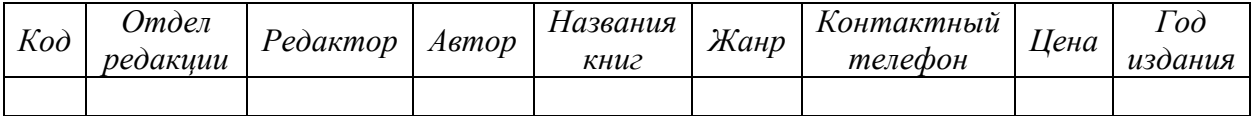

Выполнить выборку строк, содержащих названия книг, фамилии авторов и год издания романов в данном издательстве.

#### *Вариант 3*

#### *(КонсультантПлюс)*

#### *Задача*

Какова процентная ставка рефинансирования, установленная Центральным Банком России на сегодняшний день, в каком нормативном акте она сообщена.

#### *(Excel)*

#### *Задача 1*

Имеются следующие данные о сотрудниках: *Табельный номер, ФИО, Пол, Год рождения, Количество детей, Отдел, Дата поступления на работу, Оклад*.

Используя фильтрацию, найти и скопировать на отдельные листы строки таблицы сотрудников, имеющих трех или более детей.

Вычислить возраст (число полных лет) каждого сотрудника.

#### *Задача 2*

Какую сумму следует положить на счет под 12 % годовых с ежеквартальным начислением сложных процентов, чтобы через 10 лет накопить 1000 рублей? (Ответ: 306,56 р.)

#### *(Access)*

#### *Задача*

В БД имеются две связанные таблицы: в первой указаны *ФИО, Специальность, Должность, Число отработанных часов, Заработная плата*; во второй – справочник тарифов почасовой оплаты (*Должность, Почасовая оплата*). Начислить заработную плату. При формировании отчета плата за час должна быть получена из справочника.

#### *Вариант 4*

#### *(КонсультантПлюс)*

#### *Задача*

Учитываются ли для целей налогообложения прибыли расходы по оплате услуг за проведение ревизии акционерного общества?

# *(Excel)*

#### *Задача 1*

В сельскохозяйственном кооперативе по сбору помидоров работают 5 сезонных рабочих. Оплата труда производится по количеству собранных овощей. Дневная норма составляет k кг. Сбор одного кг помидоров стоит m рублей. Сбор каждого кг сверх нормы в 2 раза дороже. Сколько денег в день получит каждый рабочий за собранный урожай?

#### *Задача 2*

За сколько лет наращенная сумма составит 1000 рублей, если положить 100 рублей под 12 % годовых с ежеквартальным начислением сложных процентов (Ответ: 19,47 лет)

#### *(Access)*

## *Задача*

Фирма имеет несколько магазинов (не менее 5) и продает большой ассортимент товаров (не менее 10 наименований) различных категорий (не менее 5 категорий). Категориями товара могут быть, например, канцелярские товары, продукты питания, одежда, компьютерная техника и т.д. Создать БД, в которой должна быть таблица следующего содержания: *Наименование товара, Категория, Единица измерения, Закупочная цена единицы товара, Затраты на реализацию единицы товара, Продажная цена единицы товара, Прибыль на единицу товара, Количество проданных единиц.* Создать таблицу через конструктор, указав соответствующий тип и описание для каждого поля. Заполнить таблицу через форму.

#### *Вариант 5*

#### *(КонсультантПлюс)*

#### *Задача*

В каком порядке подлежат вычету суммы НДС, уплаченные организацией при ввозе оборудования, подлежащего монтажу, на таможенную территорию РФ?

## *(Excel)*

## *Задача 1*

Компания по снабжению электроэнергией взимает плату с клиентов по тарифу: k1 рублей за 1 кВт/ч за первые 500 кВт/ч; k2 рублей за 1 кВт/ч, если потребление свыше 500 кВт/ч, но не превышает 1000 кВт/ч; k3 рублей за 1 кВт/ч, если потребление свыше 1000 кВт/ч. Услугами компании пользуются 10 клиентов. Подсчитать плату для каждого клиента и суммарную плату. Сколько клиентов потребляет более 1000 кВт/ч?

#### *Задача 2*

Рассчитать, какая сумма окажется на счете, если 100 рублей положить под 12 % годовых на 10 лет с ежемесячным начислением сложных процентов (Ответ: 330,04 р.).

#### *(Access)*

#### *Задача*

Создать базу данных Автомагазин, состоящую из таблиц *Склад {Марка, Объем двигателя, Цвет, Тип кузова, Год выпуска, Номер кузова, Поставщики}*, *Поставщики {Фирма, ФИО, Телефон, Адрес}*. Создать связь этих таблиц. Создать форму и отчет для связанных таблиц.

#### **КРИТЕРИИ ОЦЕНКИ ВЫПОЛНЕНИЯ КОНТРОЛЬНОЙ РАБОТЫ**

Контрольная работа по разделам и темам проводится с целью проверки практических знаний и умений студентов при решении задач, т.е. постановка задачи, математическое описание задачи, формализация задачи, разработка алгоритма решения, реализация задачи.

## *Критерии оценки:*

Оценка 5 (отл) ставится при выполнении всех выше перечисленных требований по решению задач без ошибок и замечаний.

При наличии небольших недочетов на одном – двух этапах решения задач ставится оценка 4 (хор).

При ошибках на этапе разработки алгоритма решения задачи и / или этапе реализации программы на языке программирования (ошибка в алгоритме влечет за собой ошибку в реализации); если выполнена (правильно) только одна задача из варианта ставится оценка 3 (удовл).

Оценку 2 (неуд) получает студент, не справившийся с заданием.